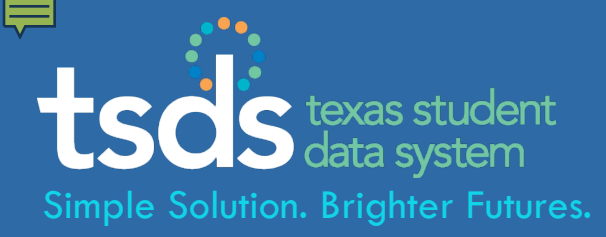

## **TEXAS STUDENT DATA SYSTEM TSDS Unique ID Web Services: ESC Champions Presentation**

**August 6, 2013** Texas Education Agency

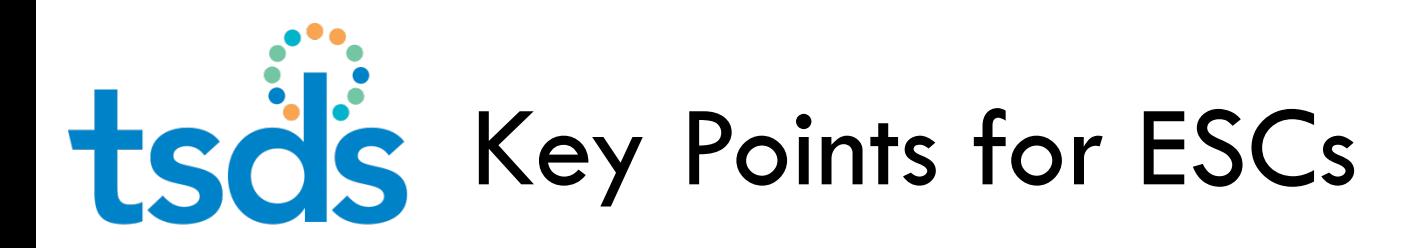

- □ Unique ID web services available in production, DTU to follow
- $\Box$  Some vendors now testing web services with their applications
- □ Details and instructions available in TEDS, Section 9
- **LEAs will request and manage service accounts in** TEAL
- $\Box$  The TEAL service account process will be new to LEAs

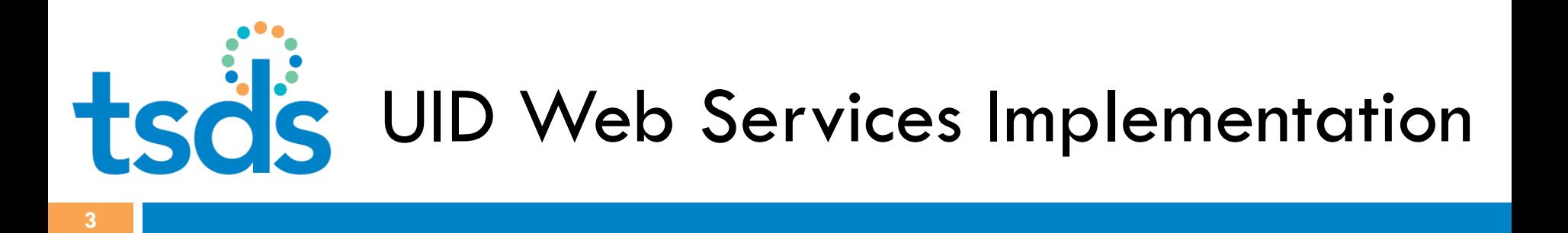

- $\square$  The 5 web services permit web applications, such as a SIS or HR system, to interact directly with the TSDS Unique ID system
- □ Vendors create an administrative user interface for district/charter school users to enter and update credentials to enable web services

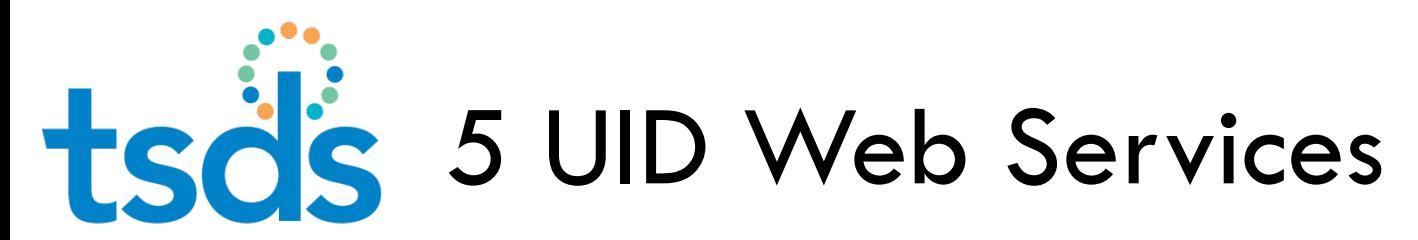

#### **From TEDS, Section 9**

[http://castro.tea.state.tx.us/tsds/teds/2014F/v2.0/TSDS\\_Unique\\_ID\\_Specifications.pdf](http://castro.tea.state.tx.us/tsds/teds/2014F/v2.0/TSDS_Unique_ID_Specifications.pdf) )

#### **ID Assignment**

Assign identifiers and/or return a list of potential near matches

#### **Near Match List**

Returns a list of potential matches for a specific submission ID

#### **Near Match Resolution**

Allows for resolution of near matches to a match, no match or cancelled record

#### **Student Search**

Returns a list of potential matches with a probability score; includes staff search as well

#### **Batch Info Search**

Returns batch information for batches with one record

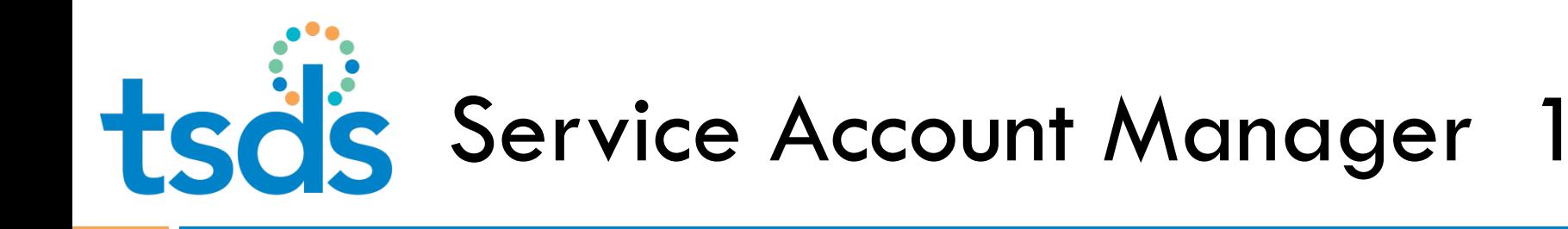

- $\Box$  LEA staff request special status in TEAL to obtain and manage web service credentials -
	- Step 1: LEA staff first request Service Account Manager (SAM) status in TEAL.
	- **□** Step 2: LEA Service Account Manager requests individual service accounts – one for each type of web service – can then administer credentials used by district applications to connect to the web services.

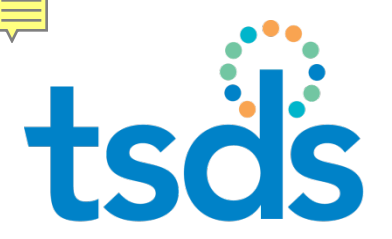

- **6**
- Staff with Service Account Manager status can:
	- **Request service accounts in TEAL (for UID, DTU)**
	- **E** Enable the service by entering account credentials via an administrative function provided by the vendor
	- **O** Update service account passwords (must be done yearly, at minimum)
	- **Delete service accounts**

tsäs Service Account Manager 3

**7**

### Service Account Manager status is requested and approved in TEAL.

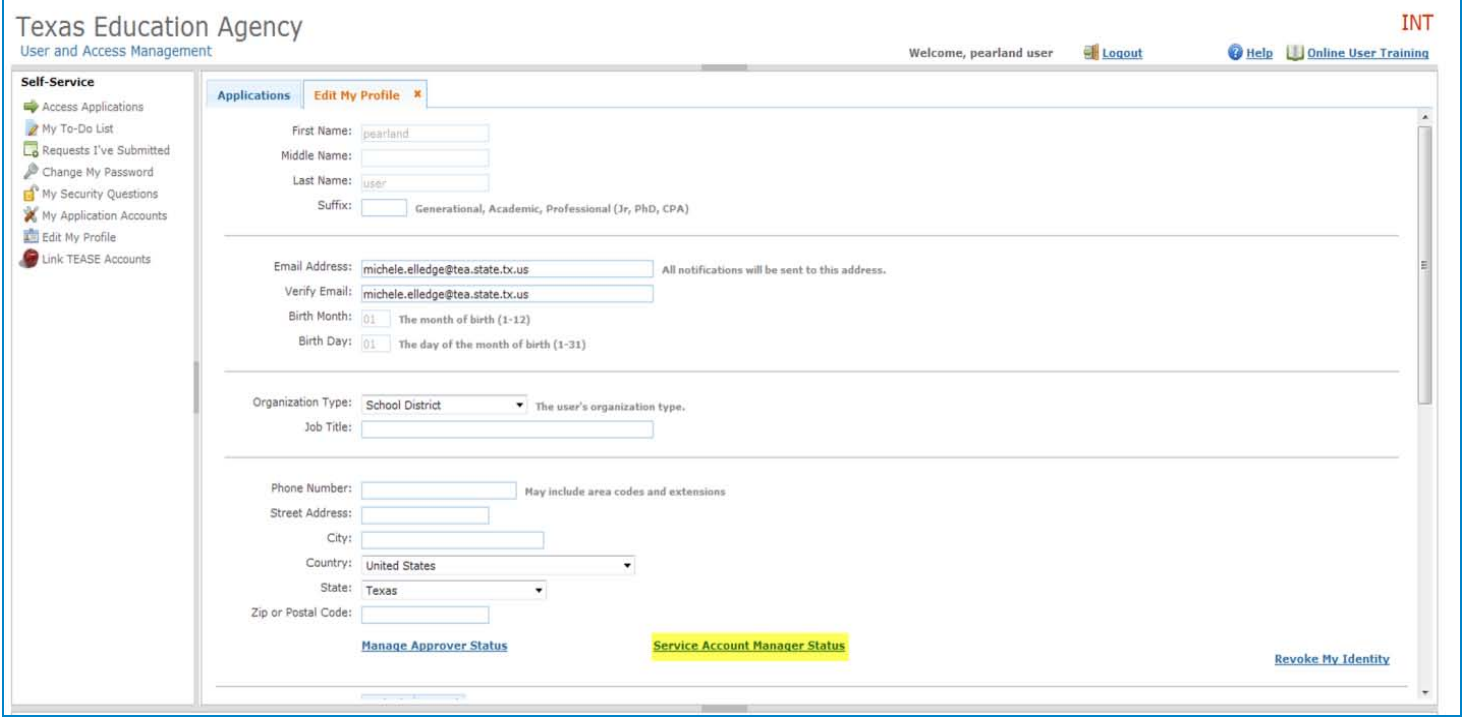

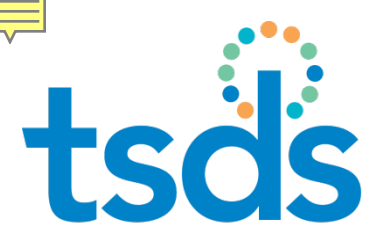

# tsds Service Account Manager 4

**8**

Approved only at the LEA level; *not routed to TEA*

□ User with SAM status has new tab in TEAL profile

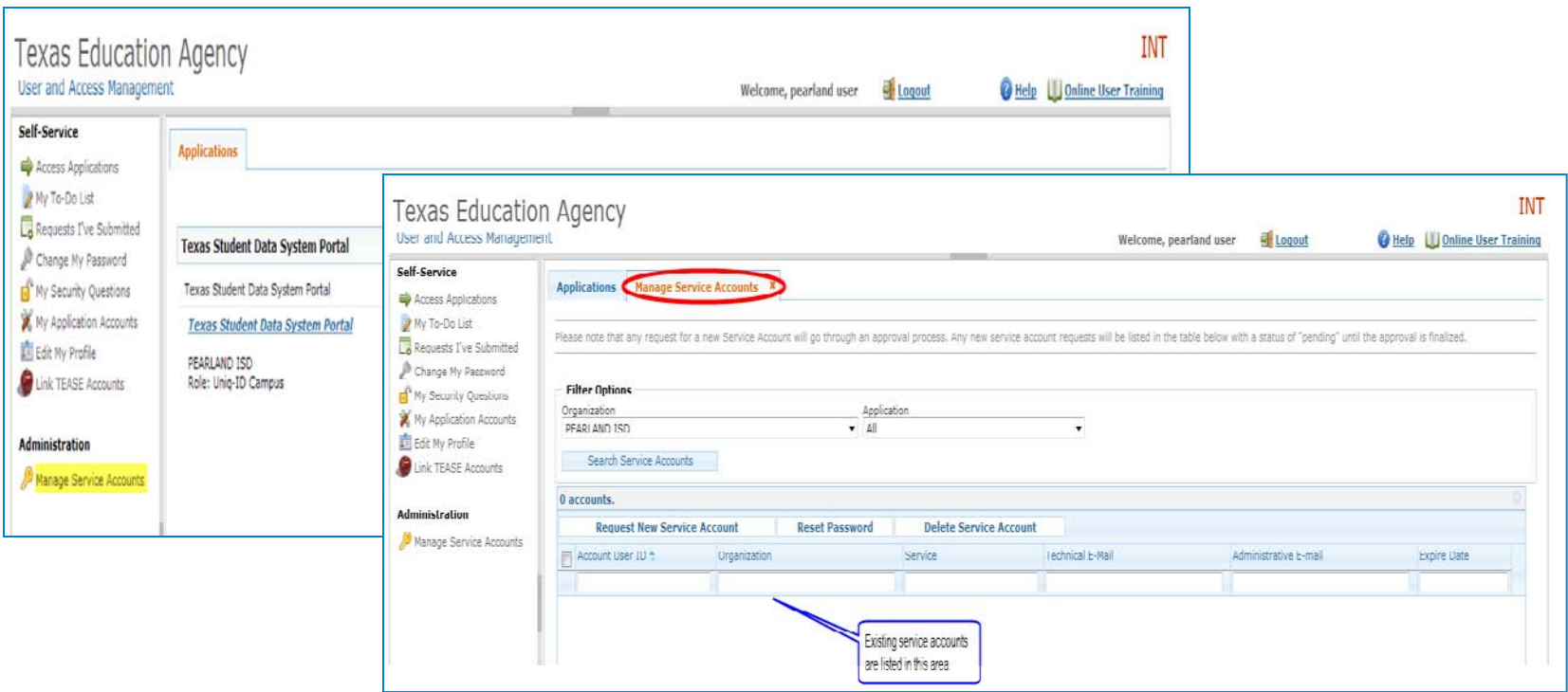

TSDS Unique ID Web Services for ESC Champions

8/6/2013

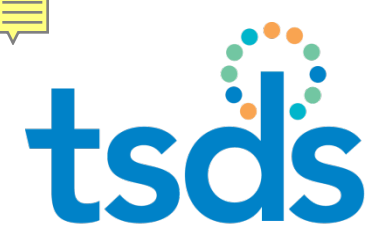

# tsds Requesting Service Accounts 1

**9**

□ With SAM status, LEA user can request service accounts from the Manage Service Accounts tab -

Step 1: Click **Request New Service Account**.

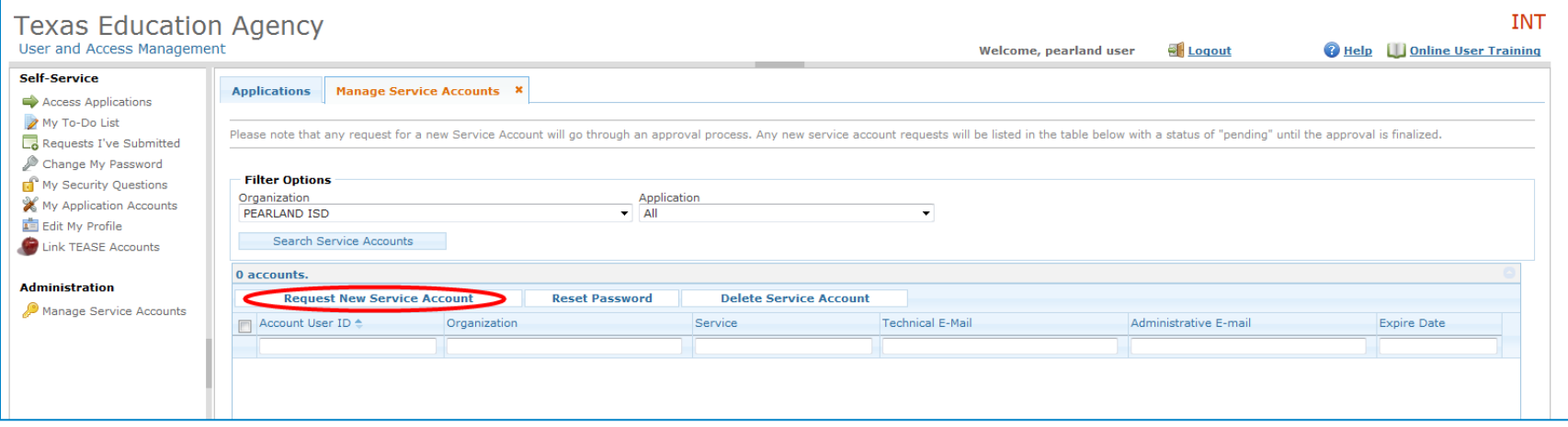

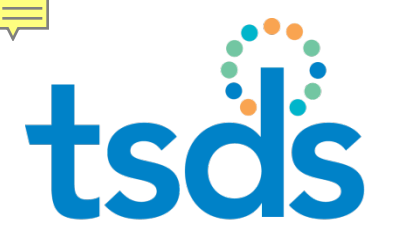

# tsd's Requesting Service Accounts 2

#### **10**

### Step 2: Select the web service and click **Submit**. Wait for approval.

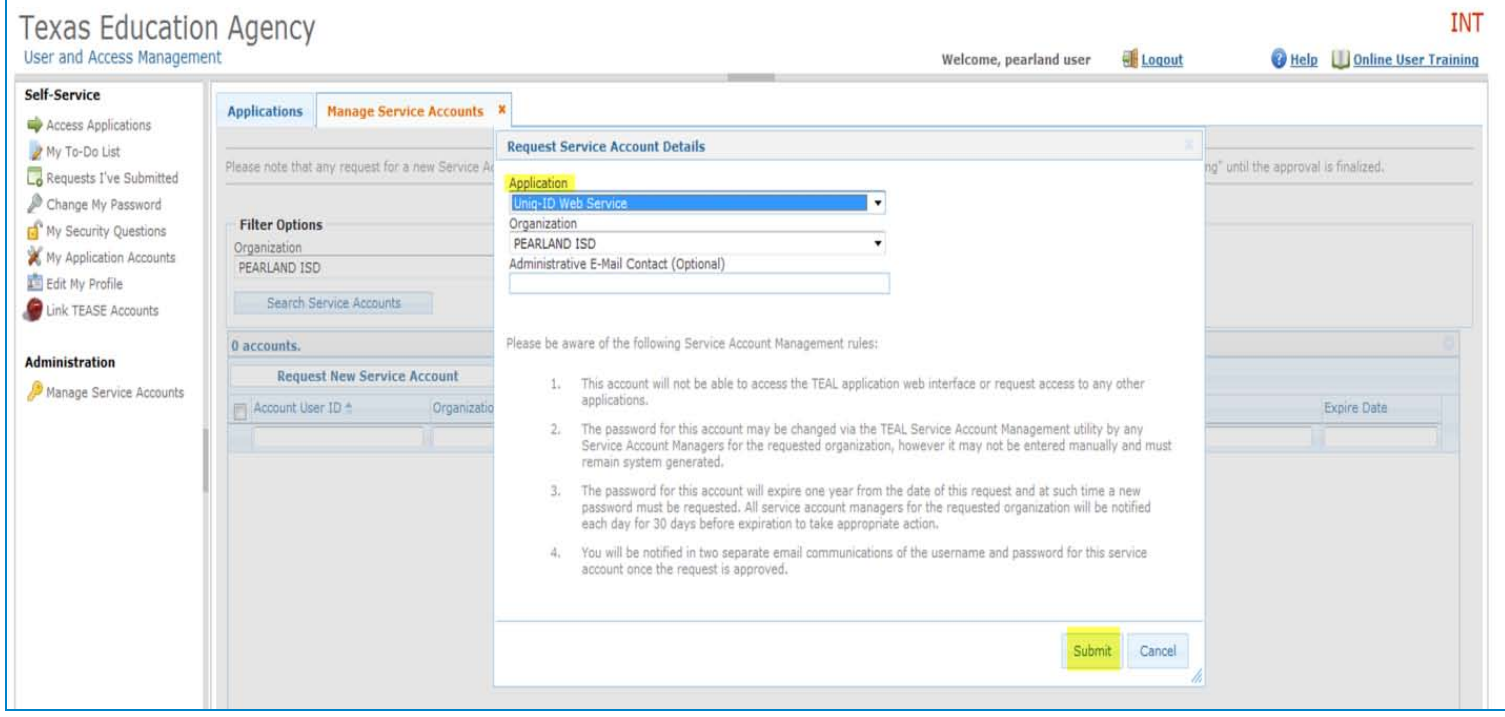

TSDS Unique ID Web Services for ESC Champions

8/6/2013

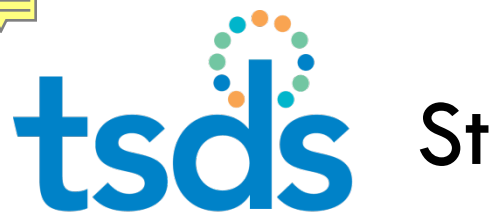

# tsd's Steps for LEA Approver

### Requests for Service Accounts are routed in TEAL to the Organization Approver (Superintendent).

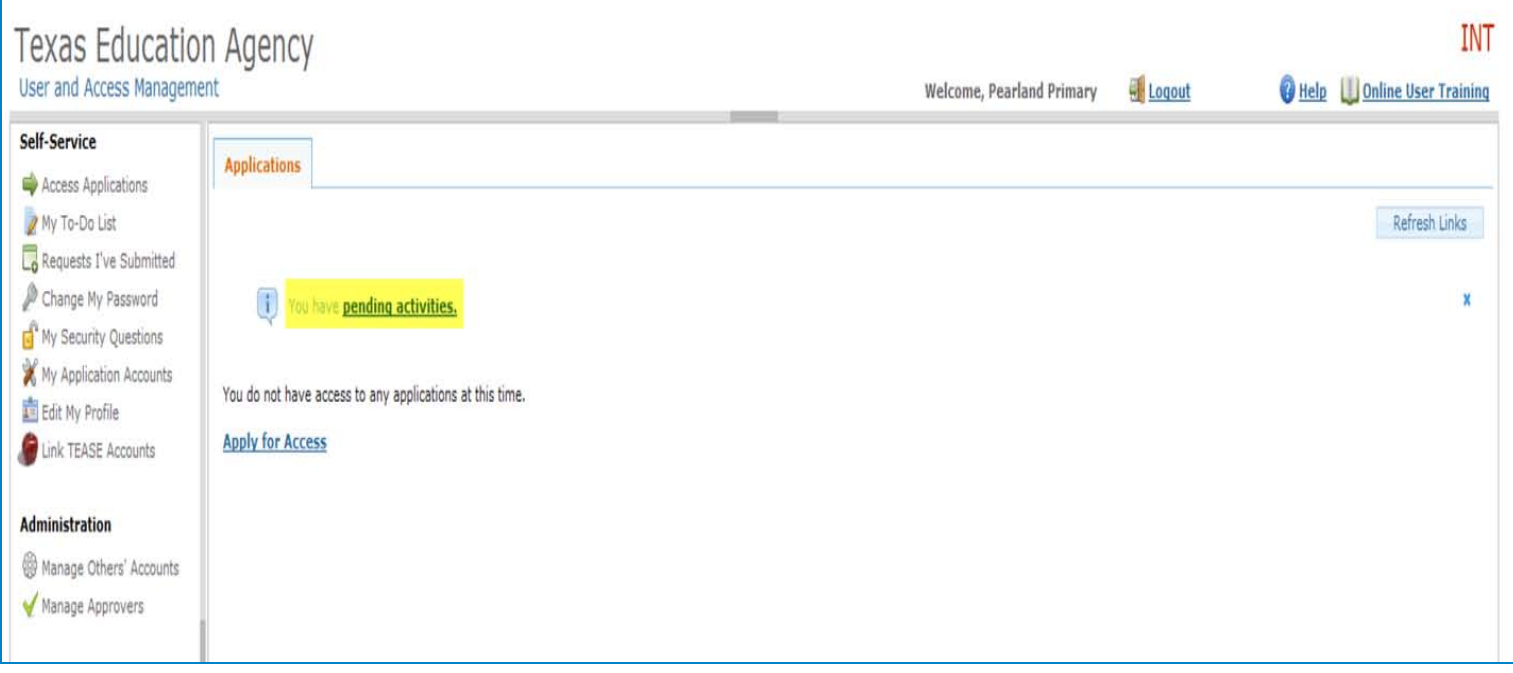

8/6/2013

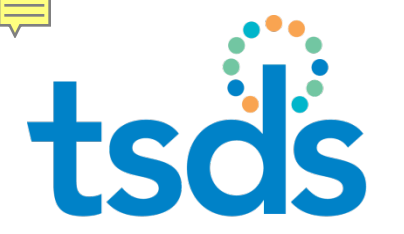

# tsd's Steps for LEA Approver 2

**12**

### □ Approver evaluates request and makes a decision

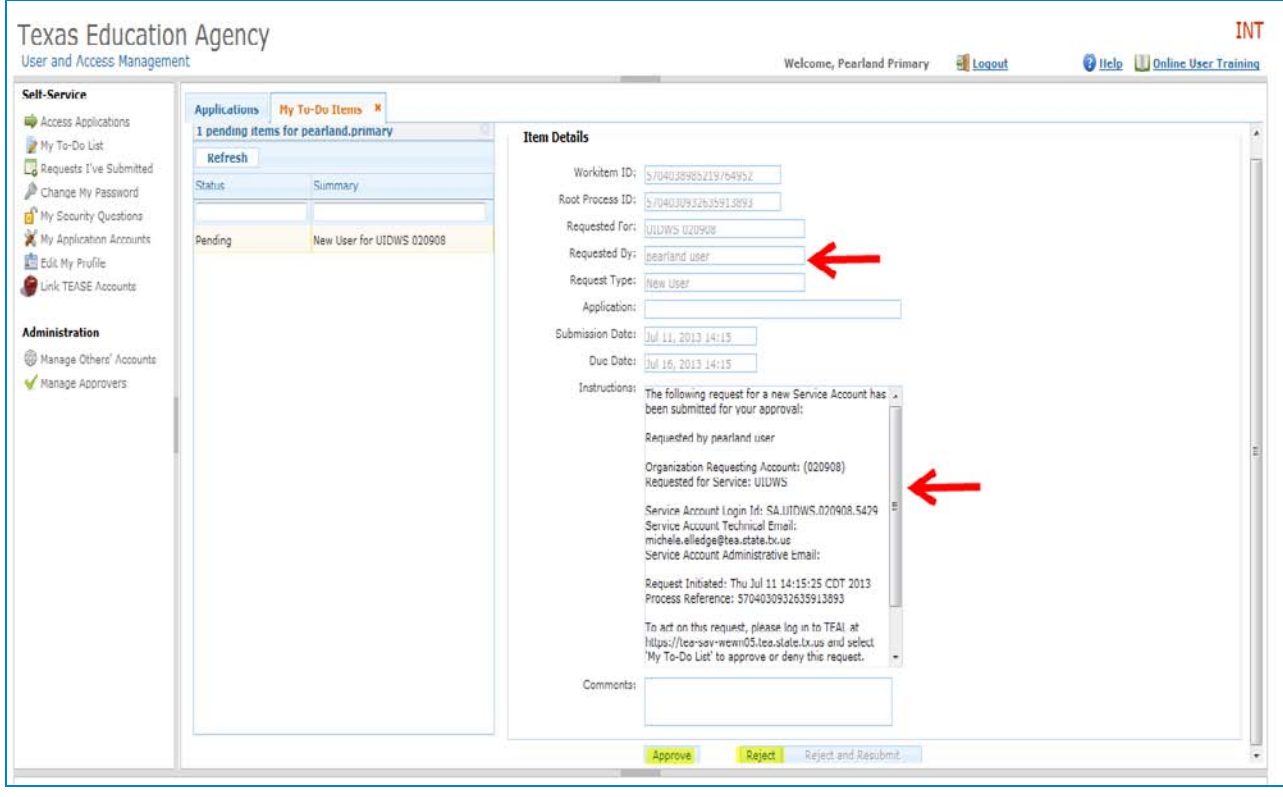

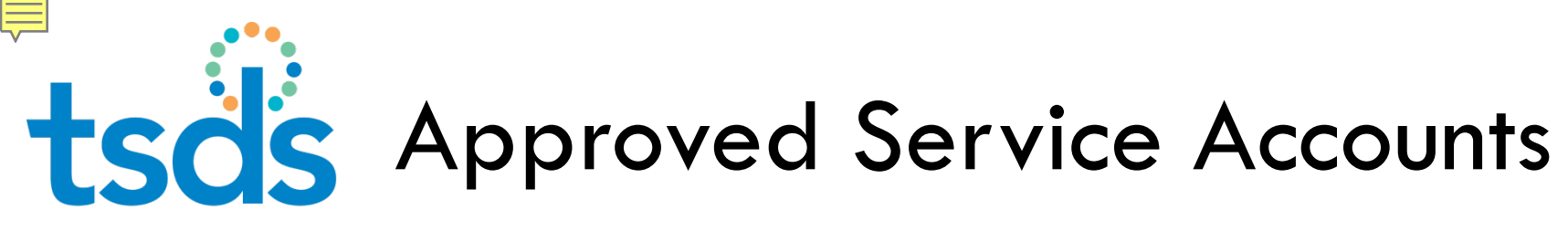

### Service account credentials sent to SAM are entered in web applications that need to use web service.

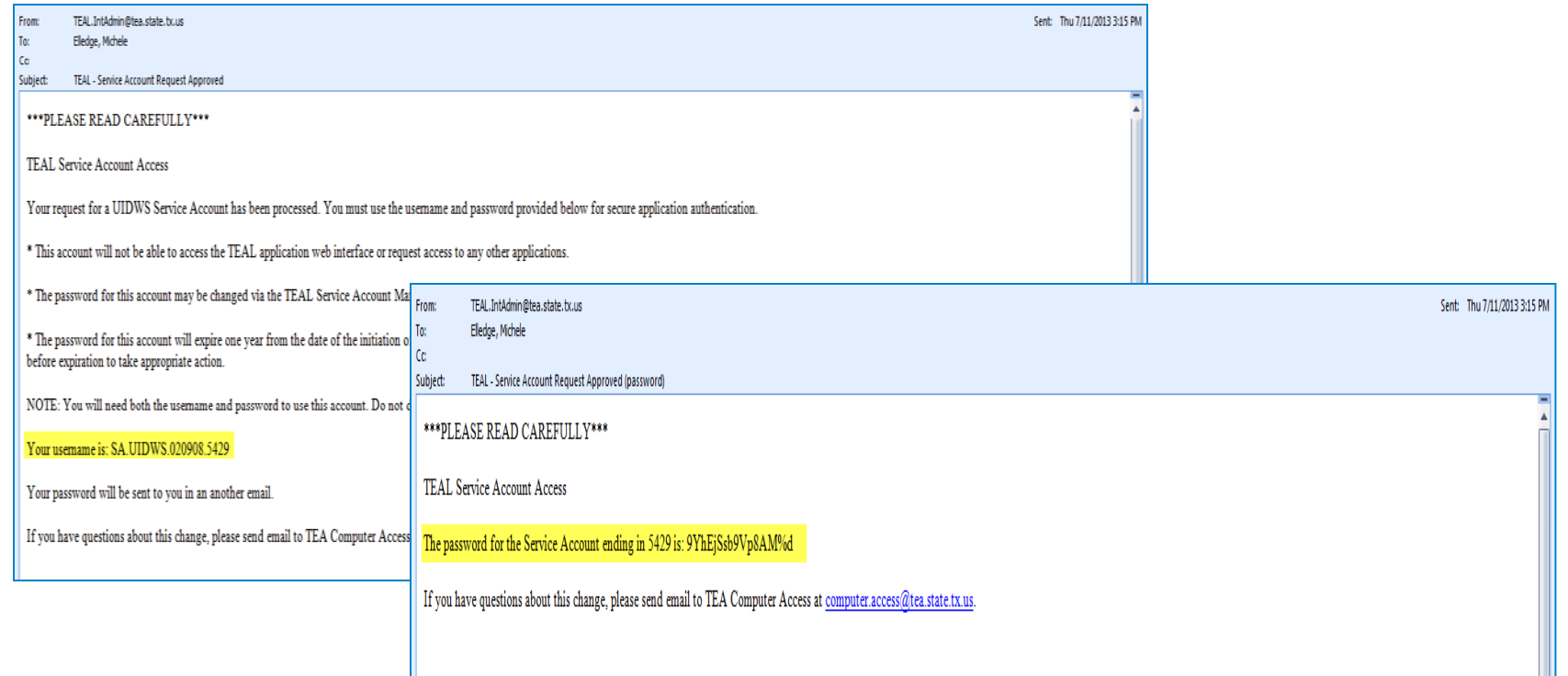

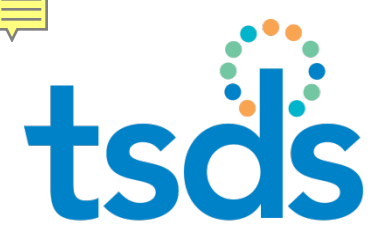

# tsds Reset Service Account Password 1

**14**

□ Service account passwords expire in one year. □ SAM resets passwords from tab in TEAL.

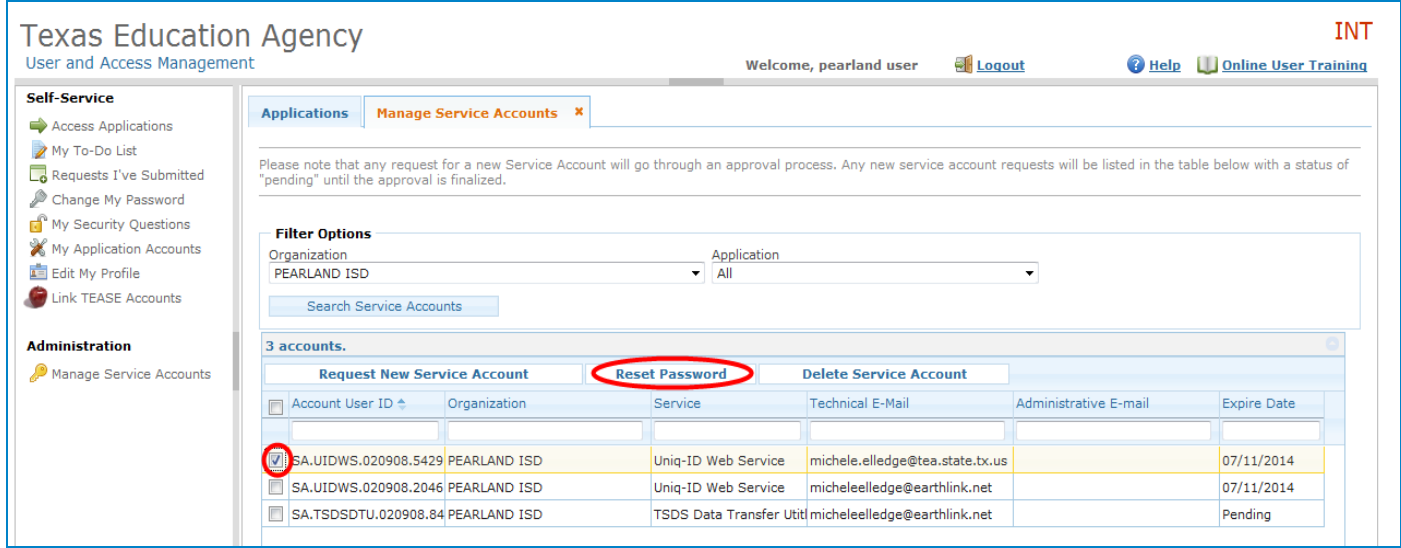

TSDS Unique ID Web Services for ESC Champions

8/6/2013

tsd's Delete Service Account 1

**15**

### □ Service Account Managers can also delete accounts.

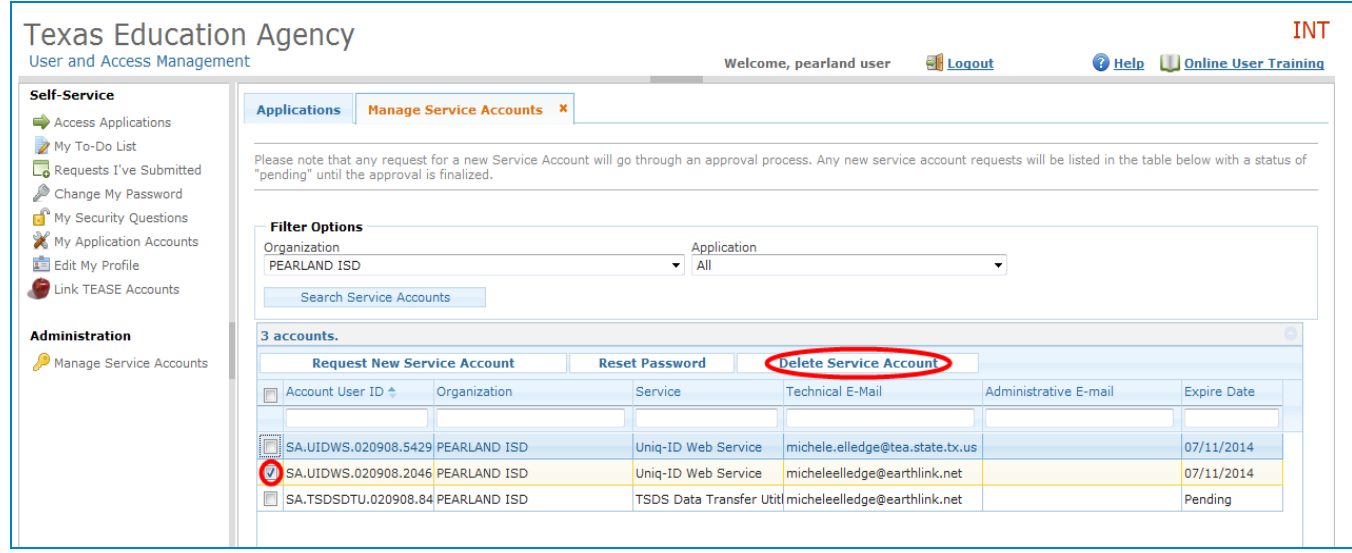

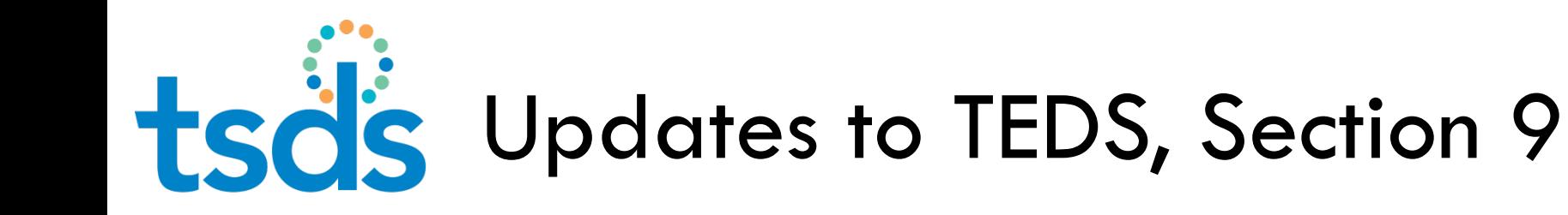

- □ UID web [s](https://tea4avdplbprod.tea.state.tx.us/uid/services/BatchInfo)ervices URLs / WSDLs
- □ Service account credentials are passed in the web service call as parameters
- □ Some published functionality not implemented in TEA version

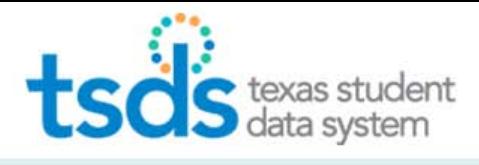

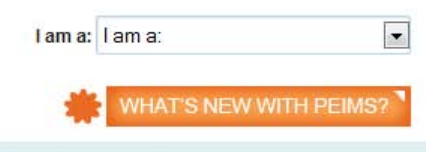

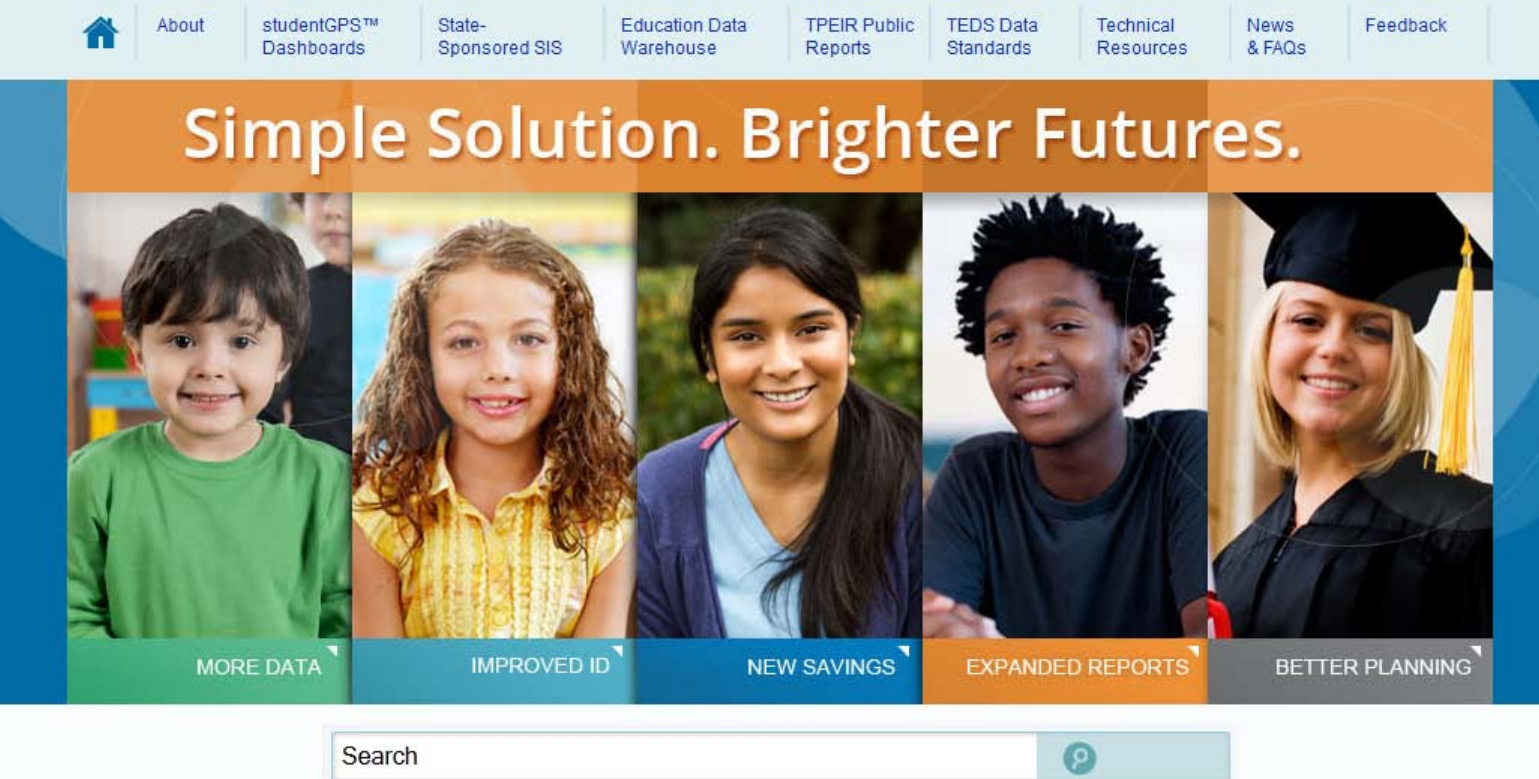

## **<sup>17</sup> Questions?**

www.TexasStudentDataSystem.org